## **Local Government Contact Information CSV File**

The first row in the data set contains the column headings. So, if you are using the "Import" feature make sure that you check that option. The file column order is shown below. NOTE: Google Chrome users should right-click on the "View Local Government Contact Information for all local governments" link, select "Save link as...", select a location on your network, and then go to that location and open the file.

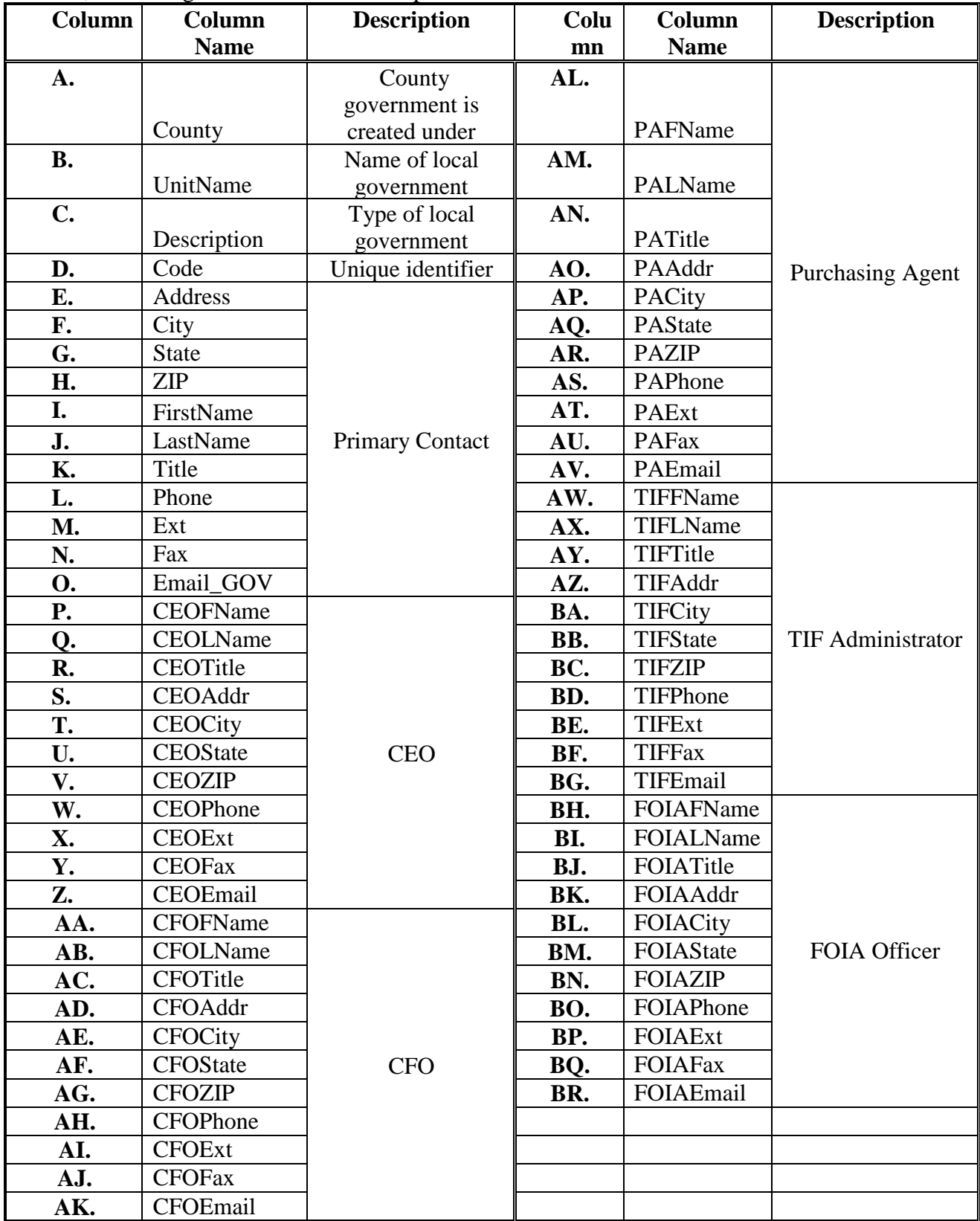